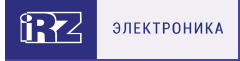

# **Роутер iRZ серии R50 R50-L4.WAn**

## **Внешний вид и разъемы**

Роутер исполнен в промышленном варианте - прочном и лёгком алюминиевом корпусе.

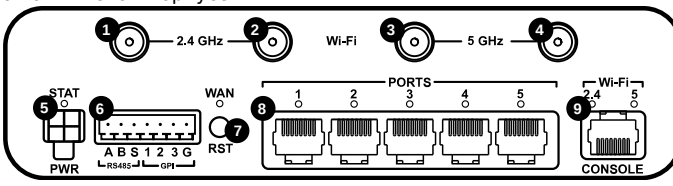

Изображение 1. Вид спереди

#### На рисунке цифрами обозначено:

- **1-2** разъемы RP-SMA для Wi-Fi-антенн 2,4 ГГц;
- **3-4** разъемы RP-SMA для Wi-Fi-антенн 5 ГГц
- **5** разъем питания;
- **6** разрывной клеммный коннектор (RS485, GPI);
- **7** кнопка сброса (RST);
- **8** разъёмы Ethernet port 1-5;
- **9** консольный порт

# **Разъем питания Microfit4 на роутере**

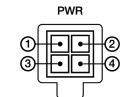

Разъём питания типа Microfit4 предназначен для подключения к роутеру источника питания.

**Требования к источнику:** постоянное напряжение от 8 до 30 В, ток не менее 1 А при напряжении 12 В.

**Наименование и артикул колодки питания:** Molex 0430450409, Dual-row Header 3.00mm pitch, 4 pins, RA, SMD.

## **Консольный разъём**

Консольный порт используется для соединения компьютера и роутера с помощью консольного кабеля.

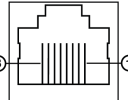

Изображение 2. Разъем CONSOLE

Таблица 1. Назначение выводов консольного разъёма

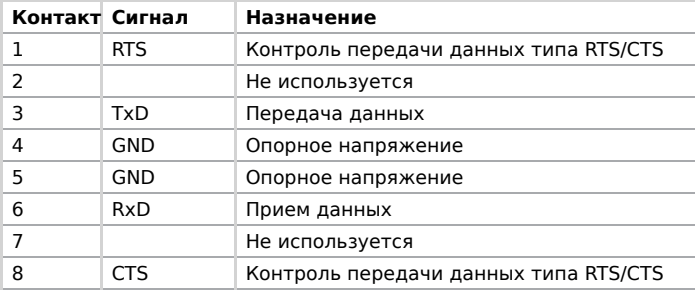

#### **Разрывной клеммный коннектор**

На разрывной клеммный коннектор выведены последовательный интерфейс RS485 и линии ввода-вывода.

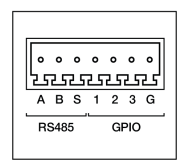

#### Изображение 3. Интерфейсный разъём

Таблица 2. Назначение выводов интерфейсного разъёма

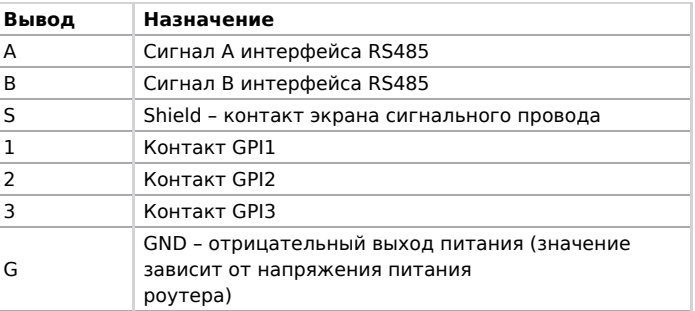

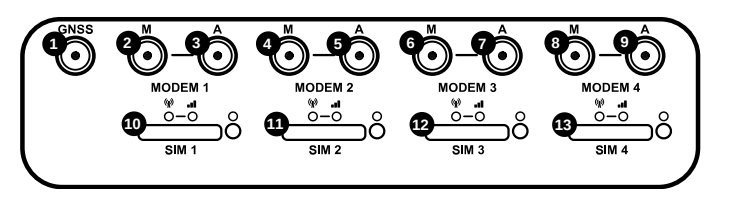

Изображение 4. Вид сзади

На рисунке цифрами обозначено:

**1** разъём SMA для антенны GPS;

**2-9** разъёмы SMA для GSM-антенн:

- A **AUX**, (**дополнительная**, только прием сигнала)
- M **Main**, (**основная**, прием и передача сигнала);

**10-13** слоты для SIM-карт SIM 1 - SIM 4;

# **Антенны**

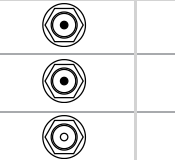

Разъем SMA для GSM антенн

Разъем SMA для для активной антенны GPS/ ГЛОНАСС

Разъем RP-SMA для Wi-Fi-антенн

Антенна **Main** - основная, работает на прием и передачу сигнала. Антенна **AUX** - дополнительная, работает только на прием сигнала. Дополнительную антенну рекомендуется использовать в случаях, когда оборудование установлено в местах с множественным

# **Краткое руководство**

#### **Общая информация**

**Страница iRZ R50-L4.WAn с актуальной документацией и ПО**

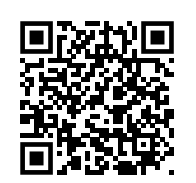

irz.net/products/routers/r50-series/r50-l4-wan

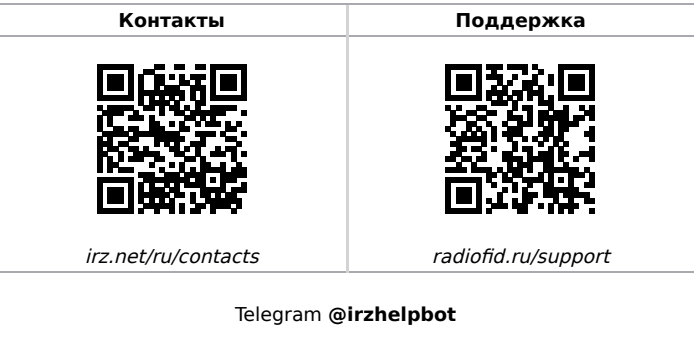

переотражением сигнала (плотная городская застройка) и в случаях, когда принимаемый сигнал сильно зашумлен.

В качестве дополнительной следует использовать антенну,

идентичную основной. Если в Main и AUX будут установлены разные антенны, прием сигнала может ухудшиться.

Если роутер установлен в глубине здания или цеха, на цокольном этаже или в полуподвальном помещении, то

лучше воспользоваться внешней выносной антенной, установленной в Main. При этом во избежание потерь сигнала длина кабеля антенны не должна превышать 10 метров.

## **Индикация роутера**

Индикация роутера расположена на передней панели.

# **Индикаторы работы сотовых модулей**

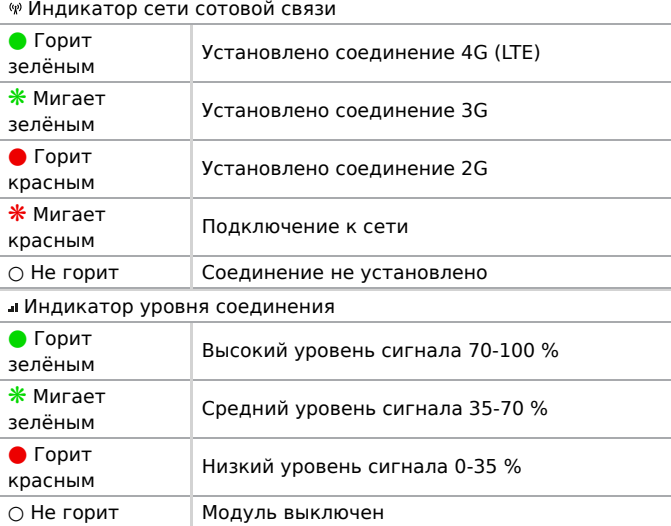

#### **WAN** Индикатор работы внешней сети

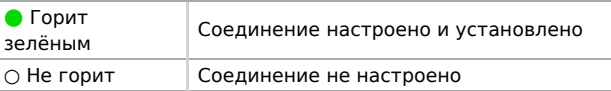

#### **Port 1-5** Индикатор состояния портов LAN

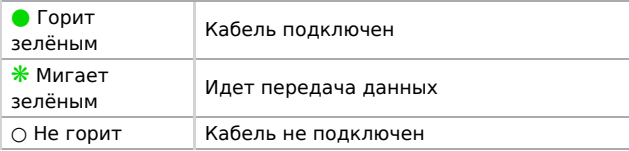

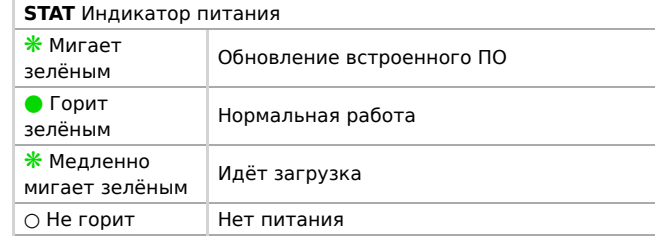

#### **2.4 Wi-Fi** Индикатор работы Wi-Fi 2.4 GHz

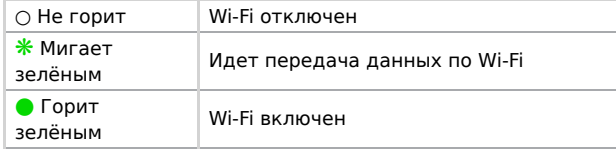

# **5 Wi-Fi** Индикатор работы Wi-Fi 5 GHz

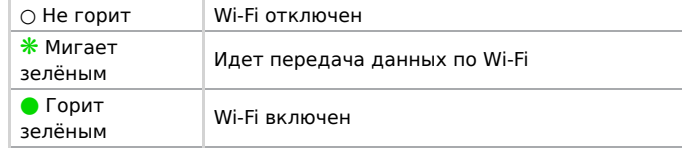

# **Установка SIM-карт**

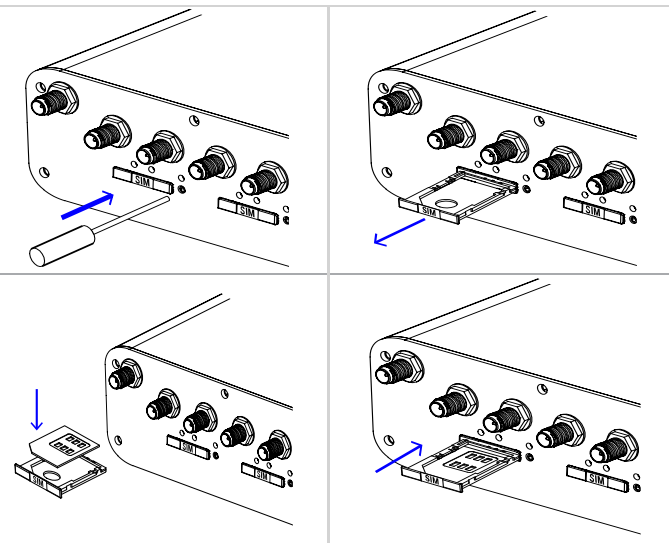

# **Доступ к настройкам**

- 1. Подключите необходимые антенны к разъёмам. Обратите внимание, для работы устройства антенны GSM M (Main) обязательно должны быть подключены
- 2. Вставьте SIM-карты в лотки
- 3. Подключите кабель локальной сети к портам Port1-Port4
- 4. Подключите кабель питания к разъёму PWR

Дождитесь полной загрузки роутера. Спустя 1-2 минуты от начала загрузки роутер перестанет мигать индикатором PWR.  $\blacktriangle$ Это означает, что операционная система роутера загрузилась

и можно подключиться к роутеру через web-интерфейс.

5. Убедитесь, что IP-адрес 192.168.1.1 в локальной сети свободен, а компьютер настроен на получение адреса по DHCP или имеет адрес из диапазона 192.168.1.0/24

- 6. Введите в адресной строке браузера адрес [http://192.168.1.1](http://192.168.1.1/)
- 7. Введите логин и пароль root/root

## **Заметки по эксплуатации изделия**